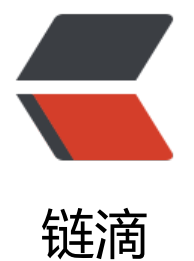

# Django 中 aja[x 上传](https://ld246.com)图片详细步骤

作者:zyk

- 原文链接:https://ld246.com/article/1564548616005
- 来源网站:[链滴](https://ld246.com/member/zyk)
- 许可协议:[署名-相同方式共享 4.0 国际 \(CC BY-SA 4.0\)](https://ld246.com/article/1564548616005)

采用的是Django自带的上传图片函数,需要配置图片上传路径并安装pillow库。

## **1. 配置本地图片上传路径**

● 在项目根目录下的settings.py中添加如下配置信息。

MEDIA URL = '/media/' # 虚拟地址 (URL方式访问的地址) MEDIA\_ROOT = os.path.join(BASE\_DIR, 'media') # 文件存放目录

os.path.join()是路径拼接函数,它会把两个路径拼接起来,中间以' / '隔开。BASE\_DIR是项目根目 ,在settings.py中已经定义,例如的我项目根目录是'/home/zyk/PycharmProjects/django\_admi ', 那么os.path.join(BASE\_DIR, 'media')拼接的结果就是' /home/zyk/PycharmProjects/django\_ dmin/**media**'

**MEDIA\_ROOT**指的是文件存放的实际路径。它是**MEDIA\_URL**的映射,在浏览器中是无法直接访问 本地文件夹的,只能通过**MEDIA\_URL**的映射来间接访问。

**MEDIA\_URL**指的是虚拟地址,即在浏览器中访问指定本地文件夹的URL。例如在浏览器中以'http:/ 127.0.0.1/media/'的URL方式发送请求,其实就是在访问**MEDIA\_ROOT**对应的本地文件夹。

● 修改完毕之后,不要忘记要在项目根目录下面新建一个名称为 **media**的文件夹。

#### **2. 新建上传图片页面**

● 新建一个html文件, 名称为img\_upload.html, 具体内容如下。

```
<!DOCTYPE html>
<html lang="en">
<head>
   <meta charset="UTF-8">
  <title>Title</title>
</head>
<body>
<form id="img-form">
   <div style="margin: 50px;">
     <input type="file" name="img" id="img">
  \langle /div
   <div style="margin: 50px;">
     <input type="button" value="提交">
  \langle /div
</form>
</body>
</html>
```
## **3. 编写跳转上传图片页面函数**

● 编与App目录卜views.py,添加跳转上传图片贝面函数。

def to img load(request): return render(request, 'img\_upload.html')

●把该函数注册到项目根目录下的urls.py中,对应的请求地址为'to\_upload\_img'。

from django.contrib import admin from django.urls import path from app001 import views urlpatterns = [ path('admin/', admin.site.urls), path('', views.get\_user), path('to upload img/', views.to img load), # 跳转至上传图片页面 ]

● 测试跳转函数是否能够访问, 运行项目。在浏览器中输入 http://127.0.0.1/to\_upload\_img/, 并 问,具体效果如下。

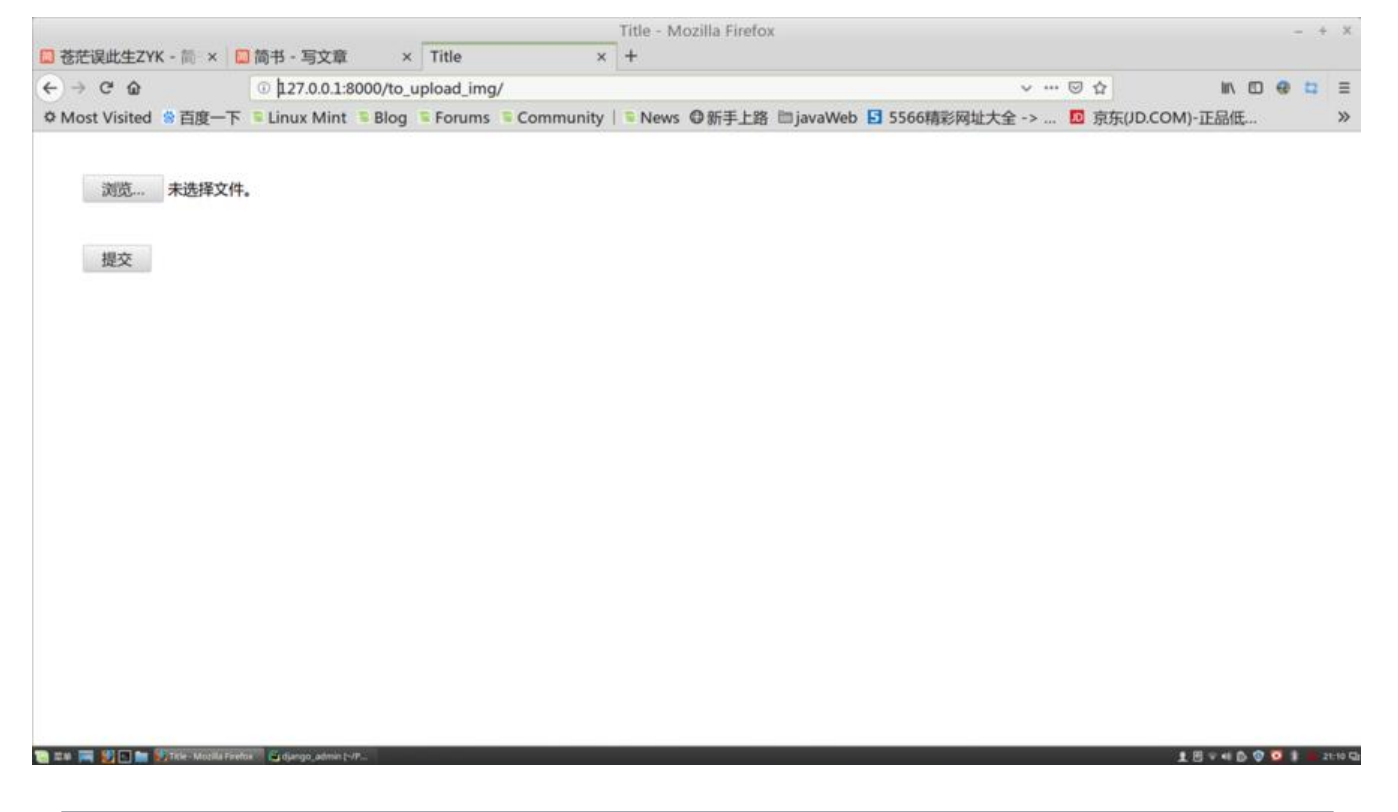

## **4. 新建图片实体类**

● 在app目录下的models.py中添加一个实体类,如下所示。

#### class Image(models.Model):

img = models.ImageField(upload\_to='upload/')

ImageField表示这是一个图片类型的字段

upload\_to='upload/'表示图片将会被上传至之前配置的MEDIA\_ROOT目录下的upload文件夹中( 个文件名称可以自定义,在这里暂时使用upload),以防万一,我们在之前已经创建好的media文件 下新建名称为upload的文件夹。

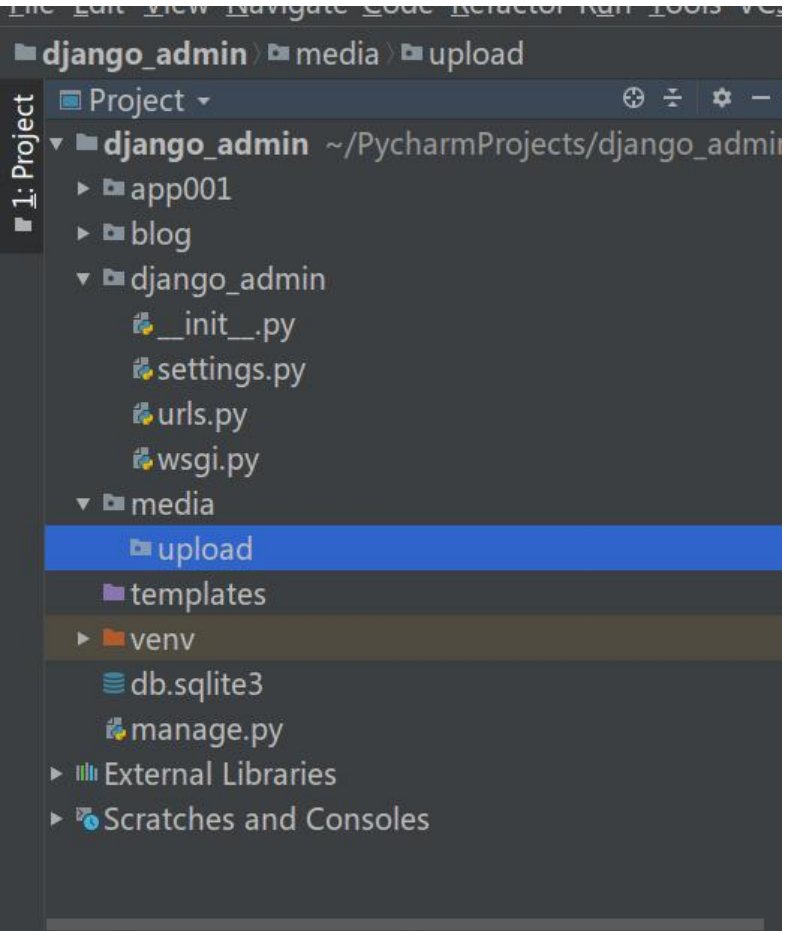

#### **5. 反向生成数据表**

● 由于我们只定义了实体类,数据库中还没有这个实体类对应的表,因此需要反向生成数据库表,具 操作如下。

● 在pycharm的terminal终端中先输入python manage.py makemigrations命令, 然后回车。

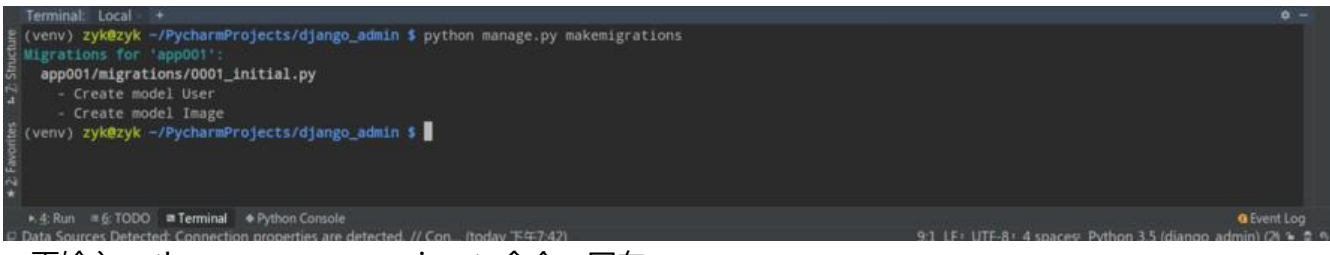

● 再输入python manage.py migrate命令, 回车。

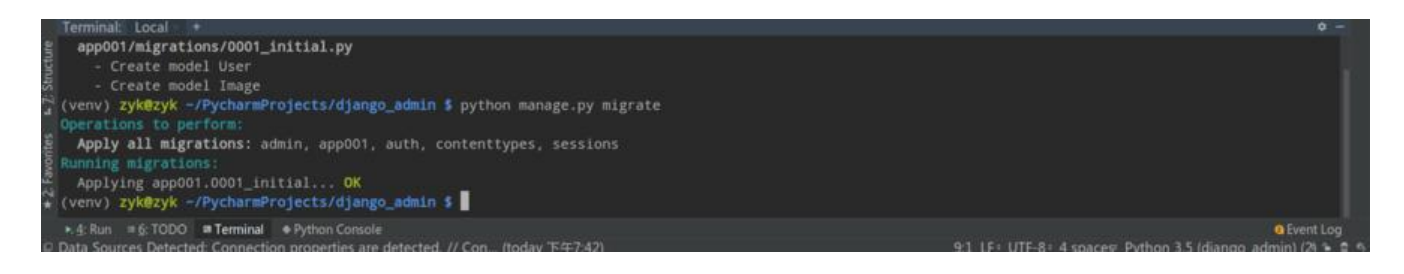

#### **6. 编写ajax**

● 在img\_upload.html中编写JS,获取表单文件信息,并利用ajax提交至后台,具体代码如下。( **要引入jquery,请自行引入**)

```
{% load staticfiles %}
<!DOCTYPE html>
<html lang="en">
<head>
   <meta charset="UTF-8">
  <title>Title</title>
</head>
<body>
<form id="img-form" enctype="multipart/form-data">
   {% csrf_token %}
   <div style="margin: 50px;">
      <input type="file" name="img" id="img">
  \langle /div
  <div style="margin: 50px;">
      <input onclick="upload_img()" type="button" value="提交">
  \langle/div\rangle</form>
<script type="text/javascript" src="{% static 'js/jquery-3.4.1.min.js' %}"></script>
<script type="text/javascript">
  function upload img() {
     let formData = new FormData($("#img-form")[0]);
      $.ajax({
       url: "/upload img/", //请求路径
        type: 'POST', // 请求类型
        data: formData, // 请求数据
        dataType: "JSON", // 返回数据格式
        contentType: false, //表示不处理数据
        processData: false,
        cache: false,
        success: function (data) {
         if (data === 1) {
             alert("上传成功");
         }else if (data == = 0) {
             alert("上传失败");
          }
        },
        error: function (data) {
          console.log(data);
 }
     });
   }
</script>
</body>
</html>
```
需要在form标签中加入加入\*\*enctype="multipart/form-data"\*\*属性,只有加了这个属性才能进行 件上传。

Django自带csrf验证,所以需要在表单中加入

#### {% csrf\_token %}

用于验证防跨域攻击, 否则后台会报错。

ajax中需要加入

```
contentType: false, //表示不处理数据
processData: false,
cache: false,
```
注意ajax请求参数的正确配置,具体请看上面的注释,请求路径为你配置的urls.py中对应的上传图片 RL。

#### **7. 编写上传图片函数**

- 在views.py中添加上传图片函数,并将该函数注册到urls.py中。
- views.py代码如下:

```
from django.http import JsonResponse
from django.shortcuts import render
from app001.models import Image
def img_upload(request):
   file_img = request.FILES['img'] # 获取文件对象
   image = Image()
  imageimg = fileimg try:
     image.save() # 保存数据
     return JsonResponse(1, safe=False)
   except Exception as e:
     print(e)
     return JsonResponse(0, safe=False)
```
● urls.py代码如下:

```
from django.contrib import admin
from django.urls import path
from app001 import views
urlpatterns = [
   path('admin/', admin.site.urls),
  path(", views.get_user),
  path('to_upload_img/', views.to_img_load), # 跳转至上传图片页面
  path('upload_img/', views.img_upload), # 上传图片
]
```
#### **8. 测试图片上传**

● 选择图片,点击提交

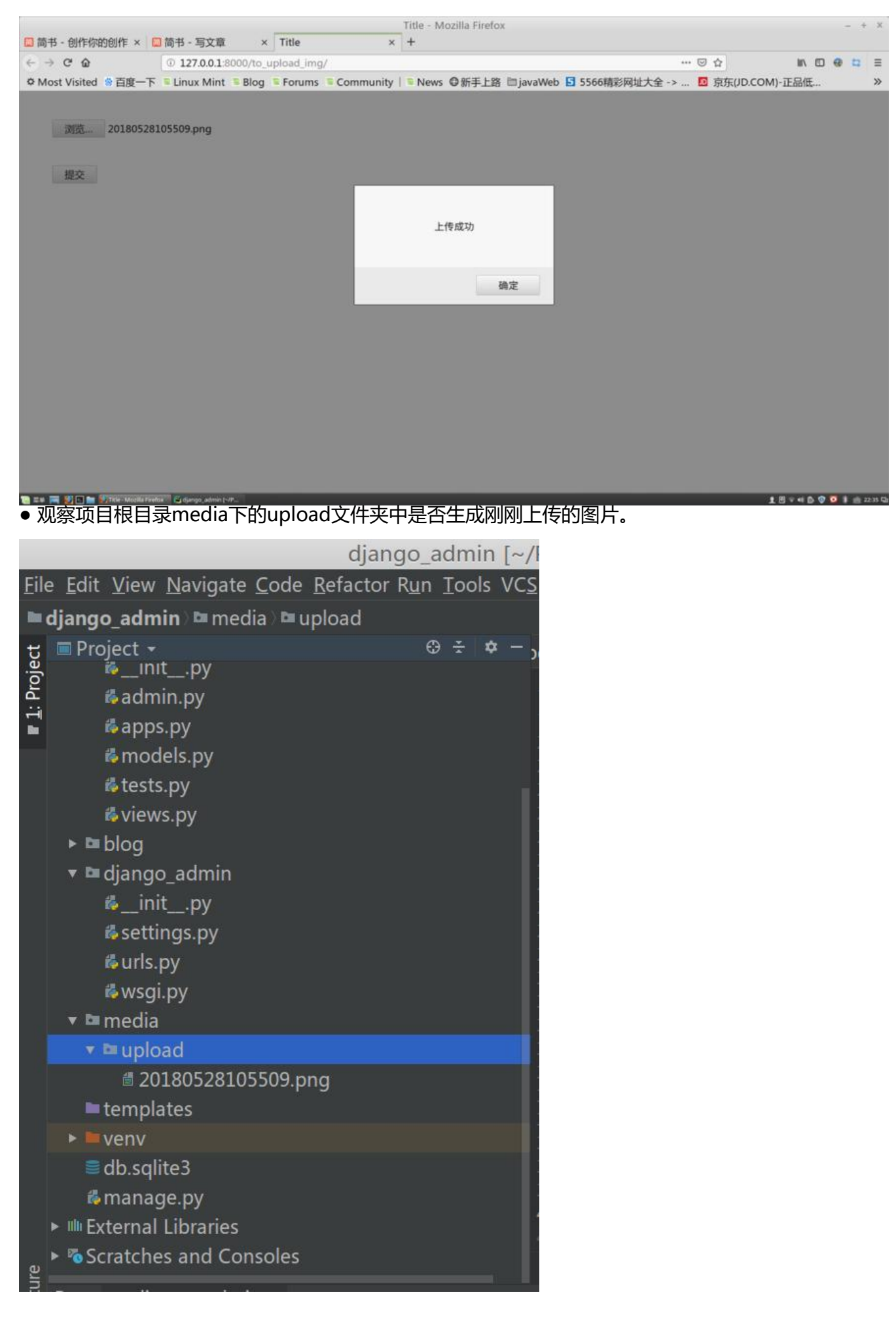